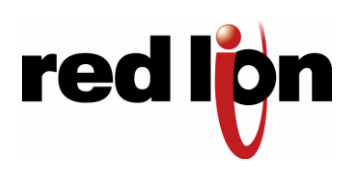

# **EnterpriseProTM Router**

CDMA R-3300 or R-1300

#### **UNPACKING INSTRUCTIONS**

**Contractor** 

 **1** Unpack the Red Lion Wireless unit and verify the following components are enclosed for the EnterprisePro $^{TM}$  Router (Figure A).

#### **Figure A**: Package Contents R-3300 or R-1300:

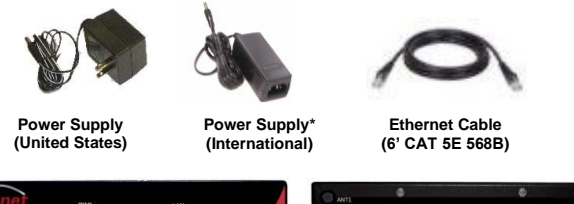

Not Shown: Antenna included with model R-1300 or R-3300

**Non-US** power supplies require customer-supplied power cord to connect power to AC power outlet

- **2** If any items are missing, please contact Red Lion Wireless at +1 800 489 7781.
- **3** Optional item to use for Out-of-Band (OOB) Management function of the Red Lion Wireless modem: Cisco DB9 to RJ45 Console Cable.

### **CDMA MODELS R-3300 OR R-1300 R-3300-S (SPRINT); R-3300-V (VERIZON), R-3300-US (US CELLULAR) – UNITS ARE CARRIER SPECIFIC**

- **1** The unit will need to be activated with a cellular carrier. If not, contact your cellular carrier and provide them with the ESN number located on the bottom label of the unit.
- **2** Attach the antenna.
- **3** Attach power supply connector to the "barrel" power outlet on the back of the unit and connect power supply plug to an AC power outlet. Verify the POWER (green) LED is lit to indicate that the unit is receiving power.
- **5** Please allow 2-4 minutes for the unit to recognize the cellular data card and connect to the cellular network. When this has occurred the Signal Strength LEDs should light up from 1 to 4 LEDs. Red Lion Wireless recommends 2 bars or greater for proper functionality of the unit. If signal strength is showing 1 LED or showing the top and bottom LEDs flashing (1 and 4 positions), please refer to the User Manual at [www.redlion.net.](http://www.redlion.net/)
- **6** Connect to the Ethernet RJ45 port for network connectivity.

# **ACCESSSING THE GRAPHICAL USER INTERFACE (GUI)**

## **1 Connect PC to EnterpriseProTM Router**

The Ethernet Port on the EnterprisePro $^{TM}$  Router is "autosensing", which means a straight through or cross-over cable can be used to connect to the Red Lion router.

Connect a CAT-5 Ethernet cable between the local PC and the unit's Ethernet port. Verify the link LED is lit.

#### **2 Setup PC IP Address**

For assistance with configuring your PC, see the appropriate Microsoft Windows support webpage listed at: [http://support.microsoft.com.](http://support.microsoft.com/)

#### **PC to Ethernet Interfaces**

Select "Use the following IP address" and fill in the blank fields with the information below:

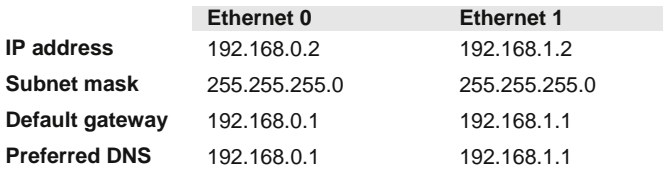

#### **3 Access Graphical User Interface**

Open a web browser & enter the following in the address bar: Ethernet 0[: http://192.168.0.1:10000/](http://192.168.0.1:10000/) Ethernet 1[: http://192.168.1.1:10000/](http://192.168.1.1:10000/)

#### **LOGIN INSTRUCTIONS**

- User Name enter: **admin** (lowercase letters)
- For Password enter:

**six digit serial number of unit** (lowercase)

Upon successfully logging in you will see the following screen.

#### **Figure B**: GUI:

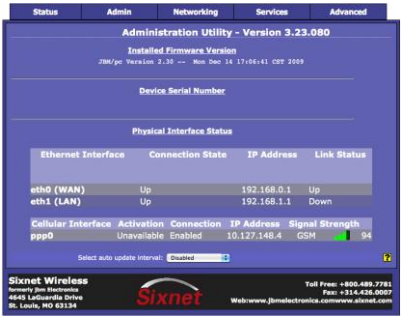

You are now connected to the Management GUI. If you should see anything other than the GUI screen shown, please refer to the EnterprisePro™ Router User Manual located at: [www.redlion.net.](http://www.redlion.net/)

# **QUICK START GUIDE**

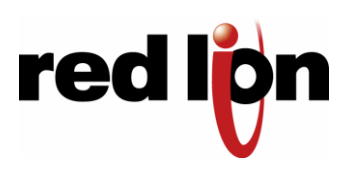

# **EnterpriseProTM Router** CDMA R-3300 or R-1300

#### **VERIFY CELLULAR CONNECTIVITY**

Confirm the following on the GUI (*see Figure B*) after logged into the unit:

**Activation:** "Succeeded" or "Unavailable" **Connection:** "Enabled" **IP Address:** Populated with a network IP address

Signal Strength has GREEN bars populated If you see any RED bars represented under Signal Strength, please consult the User Manual. WAN (Eth0) should show "Up" and show the network issued IP address.

If you were unable to confirm this status on the Main page, please refer to the User Manual for troubleshooting steps at [www.redlion.net.](http://www.redlion.net/)

**If you are able to confirm this status, then your unit is successfully connected to the cellular network via WAN (Eth 0).**

#### **RED LION WIRELESS TECHNICAL SUPPORT**

If you have followed all of the instructions up to this point, have satisfied yourself that you are not having an authentication problem, are convinced that you have sufficient reception, and your unit is still not communicating, then it is time to contact Red Lion Technical Support at +1 877 432 9908, Monday-Friday from 8:45am to 5:30pm EST. We will be happy to assist you in getting your unit up, running, and operational.

#### **HARDWARE STATUS LED'S**

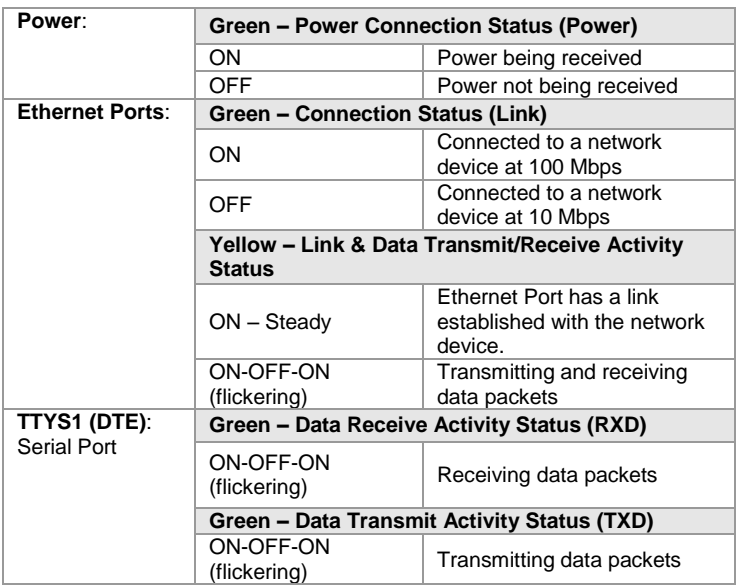

#### **SOFTWARE LICENSING TERMS & CONDITIONS**

*Software supplied with each Red Lion Wireless product remains the exclusive property of Red Lion Wireless. Red Lion Wireless grants with each unit a perpetual license to use this software with the express limitation that the software may not be copied or used in any other product for any purpose. It may not be reverse engineered, or used for any other purpose other than in and with the computer hardware sold by Red Lion Wireless.* 

#### **FCC COMPLIANCE STATEMENT**

*This equipment has been tested and found to comply with the limits for a Class A digital device, pursuant to part 15 of the FCC rules. These limits are designed to provide reasonable protection against harmful interference when the equipment is operated in a commercial environment. This equipment generates uses and can radiate radio frequency energy; and if not installed and used in accordance with the instructions, may cause harmful interference to radio communications. Operation of this equipment in a residential area is likely to cause harmful interference to radio communications, in which case the user will be required to correct the interference at their own expense. Warning: Changes or modifications to this unit not expressly approved by the party responsible for compliance could void the user's authority to operate the equipment.* 

#### *Information to the user:*

*If this equipment causes interference to radio or television reception, which can be determined by turning the equipment off and on, the user is encouraged to try to correct the interference by one or more of the following measures: In order to meet FCC emissions limits, this equipment must be used only with cables that comply with IEEE 802.3. If necessary, the user should consult the dealer or an experienced radio/television technician for additional suggestions. The user may find the following booklet prepared by the Federal Communications Commission helpful: "How to Identify and Resolve Radio-TV Interference Problems". This booklet is available from: U.S. Government Printing Office, Washington, DC 20402, Stock No. 004-000-00345-4*

#### **WARRANTY**

*Red Lion Wireless provides a limited hardware warranty for the EnterpriseProTM Router, which consists of the following: This warranty is effective for one year from the delivery date of the EnterprisePro<sup><i>T*</sup> *Router to the purchaser. The purchaser is responsible for returning the defective unit to our factory, freight prepaid. If the EnterprisePro<sup>™</sup> Router™ is under warranty, Red Lion Wireless will repair it and return it, freight prepaid, via standard shipping. If the EnterpriseProTM Router is not covered by the warranty, we will notify you of the repair charges and not repair the EnterpriseProTM Router without your permission. Repairs are guaranteed for 90 days or the remainder of the warranty, whichever is longer. Buyer's remedies for breach of warranty shall be limited to repair or replacement subject to adjustment as stated herein, or full or partial adjustment to purchase price. The Red Lion Wireless EnterpriseProTM Routers are provided with the following warranty: Hardware maintenance and repair is available on a return to factory basis. After this initial period, configuration assistance will continue to be available on a chargeable basis. Software support does not provide for custom code. Custom changes are available as a chargeable option. The warranty only covers items with a serial number. Cables and adapters are not covered.* 

*For complete and most up-to-date warranty information go to [www.redlion.net](http://www.redlion.net/)*